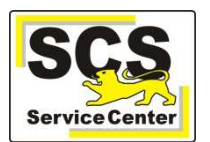

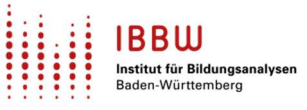

Mit dem neusten ASV-BW Versionsupdate 2.24 wird das neue Modul Bildungsverlauf veröffentlicht. Dies geschieht im Rahmen der Ertüchtigung von ASV-BW in Bezug auf den Schulzweig berufliche Schulen, innerhalb dessen noch weitere Erweiterungen und Verbesserungen folgen werden. Auch wenn das Modul Bildungsverlauf den größten Nutzen für berufliche Schulen hat, profitieren auch alle anderen Schulzweige von dieser Neuerung und sind deshalb von dessen Einführung betroffen. Aus diesem Grund wird im Folgenden eine Übersicht gegeben, welche Aspekte sich ab 2.24 in ASV-BW wie ändern und was generell zu beachten ist:

## **Was ändert sich?**

Im Schülermodul haben sich zwei Aspekte grundlegend geändert:

1. Es wurde der Reiter Bildungsverlauf hinzugefügt. Dort befinden sich ab sofort alle Informationen der SuS in Bezug auf den Besuch von aktuellen und vergangenen Bildungsgängen.

Bis jetzt hatte ASV-BW keine Historisierung, was den Besuch von Bildungsgängen durch SuS an einer Schule (oder auch anderen Schulen) angeht. Es wurde und konnte nur der aktuelle Bildungsgang angezeigt werden und alle vergangenen Bildungsgänge wurden überschrieben.

Dies hat sich nun geändert. Ab 2.24, wenn SuS z.B. alle drei möglichen Bildungsgänge einer Gemeinschaftsschule durchlaufen haben (GMSP; GMSSI & GMSSII) und sich in der Kursstufe befinden, lässt sich nun genau feststellen wann und in welchen Zeiträumen die SuS frühere Bildungsgänge besucht haben. Dies ist sogar und gerade bei gebrochenen Bildungsverläufen möglich, bei denen die SuS die Schule zwischenzeitlich verlassen und später wiederkommen.

2. Die Reiter Eintritt und Austritt wurden im Umfang reduziert. Der Grund hierfür ist, dass einige Funktionen, die bis jetzt in diesen Reitern gepflegt wurden nun in den Reiter Bildungsverlauf gewandert sind. Dadurch sind auch einige Datenfelder verschoben worden, die sich nun im neuen Reiter befinden.

Der Reiter Eintritt beinhaltet künftig nur noch Ereignissen in der Vergangenheit der SuS was ihre Herkunft von anderen Schulen angeht oder im Fall von Primar Bildungsgängen mit der Einschulung ins Allgemeine Schulsystem.

Der Reiter Austritt enthält dagegen nur noch Informationen zum Austritt und Übergang der Schüler nach Verlassen der Schule.

## **Auf was ist zu achten?**

- 1. Das Eintrittsdatum der SuS in die Schule wird nun direkt im Reiter Bildungsverlauf eingetragen, nicht mehr in den Reiter Eintritt, weil ab jetzt damit direkt der Bildungsverlauf der SuS zum angegeben Datum gestartet wird. Alle Bildungsgangwechsel werden nun ausschließlich im Modul Bildungsverlauf abgebildet.
- 2. Anders als bisher ist es nun wichtig, ob eine ORG Klasse einen Bildungsgang hinterlegt hat oder nicht. Werden SuS von einer Regelklasse in eine Organisationsklasse mit gleichem Bildungsgang versetzt, wird der Bildungsgang offiziell von ASV-BW fortgesetzt. Ist der Bildungsgang dagegen unterschiedlich oder keiner hinterlegt in der ORG Zielklasse wird der alte Bildungsgang beendet und ggf. ein neuer Bildungsgang-Eintrag mit neuem Start Datum angelegt.
- 3. Werden einzelne SuS durch eine Einzelversetzung von einer Klasse in eine andere versetzt, die unterschiedliche Bildungsgänge haben, so kommt jetzt ein Hinweisfenster mit den Auswirkungen und den Auswahlmöglichkeiten, die der Benutzer in diesem Moment hat, den Bildungsverlauf für diese SuS anzupassen.

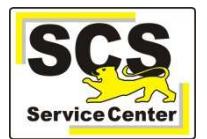

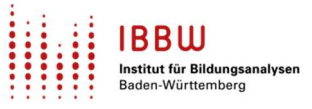

- 4. Werden SuS Gruppen mit Hilfe der Sammelversetzung zwischen Klassen mit unterschiedlichen Bildungsgängen versetzt, kommt nur ein einziges Hinweisfenster für die ganze Gruppe und die Auswahl, die getroffen wird, wird von ASV-BW auf die ganze SuS Gruppe angewandt.
- 5. Basierend auf vorhandenen Einträgen von dokumentierten Bildungsgangeintritten, -wechseln oder –austritten in der Laufbahn der SuS wird während des Updates von ASV-BW auf die Version 2.24 eine sogenannte Bestandsdatenkonvertierung durchgeführt. Dies soll Sie an den Schulen entlasten indem dadurch automatisch mindestens der aktuelle Bildungsgang der SuS in das neue Modul eingetragen wurde und dies nicht manuell erfolgen muss.
- 6. Der Migrationsalgorithmus kann nicht in jedem Fall aus der Laufbahn den Bildungsverlauf vollständig rekonstruieren. Bitte starten Sie nach dem Update die Datenprüfung für die Statistik. Dort werden alle Schüler/innen als Kann-Fehler angezeigt, bei denen der Bildungsverlauf nachgebessert werden muss. Zusätzlich wird im Schülermodul auf dem Reiter Sonstiges ein Eintrag im Bemerkungsfeld mit den fraglichen Datenfeldern erstellt. Informationen zu früher besuchten Bildungsgängen können bei Bedarf mit der Rolle Schulleitung manuell nacherfasst werden.
- 7. Alte Bildungsgänge der SuS, die sie an vorherigen Schulen besucht und abgeschlossen haben, können manuell nachgepflegt werden, sollte dies gewünscht sein. Eine automatische Pflege ist nicht möglich, da ASV-BW nicht zwischen den Schulen vernetzt ist.
- 8. Manuelle Einträge im Modul Bildungsverlauf können nur von Benutzern mit den Berechtigungen einer Schulleitung durchgeführt werden, analog zur Bearbeitung in der Laufbahn der SuS. Accounts mit niedrigerer Freigabe können das Modul Bildungsverlauf nicht manuell bearbeiten.

## **Welche Besonderheiten sind zu berücksichtigen?**

Auch wenn in der Entwicklung eines solchen Moduls versucht wird alle relevanten Details und Faktoren auf Anhieb zu integrieren, gelingt dies doch nicht immer vollständig. Deshalb sind vorerst einige Eigenheiten der neuen Funktionalität zu berücksichtigen:

- 1. Das Modul Schülerimport kann das neue Bildungsverlauf Modul noch nicht ansprechen. Dies bedeutet, dass alle SuS die über den Excel oder CSV Import ins ASV-BW gebracht werden, keinen automatischen Bildungsgang geschrieben bekommen und manuell nacherfasst werden müssen.
- 2. Während es bei Versetzung der Schüler zwischen Klassen automatische Plausibilisierungen gibt, die verhindern, dass falsche oder unsinnige Einträge in das Bildungsverlauf Modul gelangen, existieren diese Schutzmechanismen bei manuellen Eingaben (noch) nicht. Dies bedeutet, dass ASV-BW bei manuellen Eingaben von Bildungsgängen bei SuS jegliche Eingabe akzeptiert - egal ob diese realistisch ist oder nicht. Zum Schutz der ESS werden vor der ESS 2023 entsprechende Prüfungen in die Startsequenz der ESS eingebaut und alle Fehler in Bildungsgängen werden dann dort abgefangen. Die ESS kann nur nach Behebung aller Fehler im Modul Bildungsverlauf gestartet werden.

Wir bitten daher um besondere Sorgfalt von Ihrer Seite sollten Sie manuelle Einträge im Modul Bildungsverlauf vor der ESS durchführen!

3. Bei manueller Anlage eines Bildungsgangs wird die Zeile des aktuellen Bildungsgangs mit allen Einträgen geklont. Das heißt, sie bekommen keine Leerzeile angezeigt in denen Sie neue Daten eingeben, sondern müssen die vorbelegten Einträge entsprechend abändern.

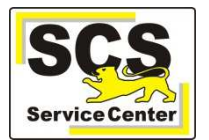

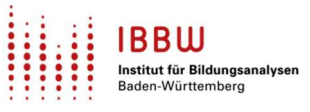

4. Bei Beruflichen Schulen ist zu beachten, dass es noch keine Mechanik gibt, endgültig ausgetretene SuS zurückzuholen, um sie wieder zu aktivieren und neue Bildungsgänge zuzuweisen, auch wenn das neue Modul dies schon grundsätzlich könnte. Daher sollten SuS bei denen das Wissen oder zumindest die Vermutung besteht, dass sie zu einem späteren Zeitpunkt wiederkommen um einen weiteren Bildungsgang an der Schule zu besuchen, nicht sofort einen endgültigen Austritt bekommen, sondern lediglich in einer ORG Klasse ohne Bildungsgang "auf Halde" gelegt werden.

Sollte sich abzeichnen, dass SuS nicht wiederkommen, kann auch zu einem späteren Zeitpunkt immer noch ein passender endgültiger Austritt eingetragen werden.

Alle Punkte werden in einem der folgenden Releases zum frühestmöglichen Zeitpunkt beseitigt werden.

## **Wie können Sie sich vorbereiten?**

Wie weiter oben schon kurz angesprochen, wird eine Automatik beim Update auf 2.24 die Laufbahn der SuS auslesen. Einträge zum Bildungsgangeintritt, -wechsel oder austritt werden erkannt und entsprechende Bildungsgang Einträge im Modul Bildungsverlauf erstellt.

Wenn Sie es an Ihrer Schule für sinnvoll erachten, können Sie die verbleibende Zeit bis zum Release nutzen entsprechende Laufbahneinträge vorher anzulegen, bevor die Automatik diese dann in das neue Modul überträgt. Alternativ steht es Ihnen natürlich frei auf die Veröffentlichung des neuen Moduls zu warten und alle gewünschten Bildungsgangeinträge manuell nachträglich einzufüllen. Dann beachten Sie aber bitte besonders Punkt 2 im Abschnitt vorher.